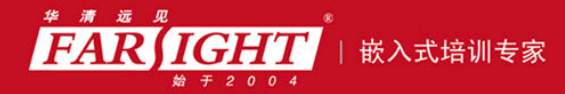

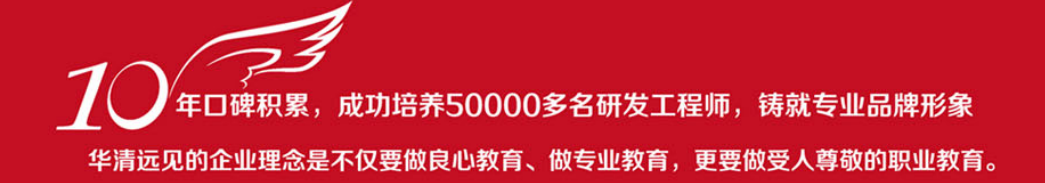

# 《ANDROID 多媒体编程从初学到精通》 作者:华清远见

专业培予专注 卓识源于远见

第 **3** 章多核通信

Oucalcomm MSM 7K 4 Cucalcomm MSM 7K ARM 9 mARM modem ARM  $m$ DSP Modem DSP  $M$ aARM application ARM Linux aDSP Application DSP  $\sqrt{a}$ 2010 CPU CPU  $\mathbb{C}$  Cortex-A8 ntex-A9 Tegra 2 november 2 november 2 november 2 november 2 november 2 november 2 november 2 november 2 november 2 november 2 november 2 november 2 november 2 november 2 november 2 november 2 november 2 november 2 november Qucalcomm 3 Modem Memory Application Memory **ARM MPU** ARM ARM MMU

 $mARM$ 

 **-- 《太子•道德经》 -- 《太子•道德》 -- 《太子•道德》 --** 《太子•道德》 -- 《太子•道德》 -- 《太子•道德》 -- 《太子•道德》 -- 《太子•道德》 -- 《太子•道德》 -- 《太子•道德》 -- 《太子•道德》 -- 《太子•道德》 -- 《太子•道德》 -- 《太子•道德》 -- 《太子•道德》 -- 《太子•道德》 -- 《太子•道德》 -- 《太子•道德》 -- 《太子•道德》 -- 《太子

专业给予专注 卓识源于远见

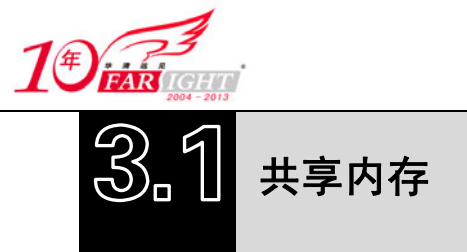

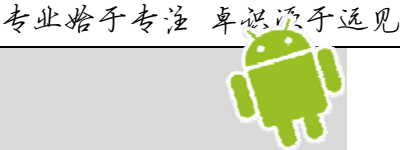

在 Linux 中,实现进程通信的机制有很多种,如信号、管道、信号量、消息队列、共享内存和套接字 等,但共享内存的方式效率最高。

在 Aurora 中, 共享内存是多核通信的物理基础, 其实现主要包括 3 个部分: 共享内存驱动 (SMD, Shared Memory Driver)、共享内存状态机(SMSM, Shared Memory State Machine)和共享内存管理器 (SMEM, Shared Memory Manager)。其中 SMD 用于多核之间的数据通信; SMSM 用于多核之间的状态通 信; SMEM 是一个底层的协议, 是物理 RAM 共享内存的管理接口, 是 SMD 和 SMSM 的基础。

SMEM 具有两种分配模式: 动态 SMEM 和静态 SMEM, 动态 SMEM 根据需要实时分配, 静态 SMEM 则 会预先分配。SMEM 的主要接口为:smem\_alloc()、smem\_find()、smem\_init()等。

SMEM、SMD、SMSM 的实现都需要硬件平台厂商提供支持。

#### **3.1.1** 同步与互斥

在 Aurora 中, 共享内存用到了自旋锁和互斥锁的概念。

自旋锁是 Linux 内核的同步机制之一,与互斥锁类似,但自旋锁使用者一般保持锁的时间非常短。自 旋锁的效率远高于互斥锁。自旋锁的定义位于 aurora\msm\工程 msm\include\linux\spinlock\_\*.h 文件中。在 Aurora 中,并未引入在 Kernel 2.6.25 中才引入的排队自旋锁(FIFO Ticket Spinlock)概念。排队自旋锁(FIFO Ticket Spinlock)通过保存执行线程申请锁的顺序信息,可以解决传统自旋锁的"不公平"问题,在设计之 初仅支持 X86 架构。

自旋锁的定义如下:

typedef struct { volatile unsigned int lock; //无符号整数

} raw\_spinlock\_t;

lock 虽然被定义为无符号整数,但是实际上被当做有符号整数使用。slock 值为 1 代表锁未被占用,值 为 0 或负数代表锁被占用。初始化时 slock 被置为 1。

与信号量和读写信号量导致调用者睡眠不同,自旋锁不会引起调用者睡眠。如果自旋锁已被别的执行 单元保持,调用者就一直循环以确定是否该自旋锁的保持者已经释放了锁。

由于自旋锁适用的访问共享资源的时间非常短, 导致自旋锁通常应用于中断上下文访问和对共享资 源访问文件非常短的场景中,如果被保护的共享资源在进程上下文访问,则应使用信号量。

与信号量和读写信号量在保持期间可以被抢占的情况不同,自旋锁在保持期间是抢占失效的,自旋锁 只有在内核可抢占或 SMP (Symmetrical Multi-Processing) 的情况下才真正需要, 在单 CPU 且不可抢占的 内核下,自旋锁的所有操作都是空操作。

由于智能终端平台上通常存在多个 CPU 或 DSP,自旋锁的运用就显得非常重要。在 Aurora 的 SMD 和 SMSM 的实现上,自旋锁主要运用于中断处理、信道列表和信道状态的变更过程中,自旋锁的定义如下:

static DEFINE\_SPINLOCK(smd\_lock);

static DEFINE\_SPINLOCK(smem\_lock);

互斥锁主要用于实现 Linux 内核中的互斥访问功能,在 Aurora 的 SMD 的实现上,互斥锁主要用于 SMD 信道的打开或关闭过程。定义如下:

static DEFINE\_MUTEX(smd\_creation\_mutex);

关于自旋锁和互斥锁的更多内容请参考文献<sup>[2]</sup>。

## **3.1.2 SMD** 数据通信

在 Linux 中,基于 SMD 的数据通信是以信道的形式作为一个设备存在的,作为一种双向信道,其接 口的实现遵循 Linux 设备驱动规范。在 Qucalcomm 平台上,SMD 的缓冲大小为 8192bit,最大信道数为 64,

 $-2-$ 

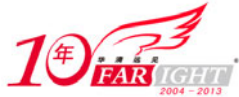

SMD 的头大小为 20bit。 SMD 的相关代码实现主要位于 aurora\msm\msm\arch\arm\mach-msm 目录下。主要文件包括: smd.c、 smd\_nmea.c 、 smd\_qmi.c 、 smd\_rpcrouter.c 、 smd\_rpcrouter\_clients.c 、 smd\_ rpcrouter\_device.c 、 smd\_rpcrouter\_servers.c、smd\_tty.c 等。 SMD 信道需要同时维护接收信道、发送信道的状态和数据信息,SMD 的信道定义如下: struct smd\_channel { volatile struct smd\_half\_channel \*send; //发送握手信道 volatile struct smd\_half\_channel \*recv; //接收握手信道 unsigned char \*send buf; and the manufacture of the manufacture of the manufacture of the manufacture of the m unsigned char \*recv\_buf; //接收信道数据 unsigned buf\_size; struct list\_head ch\_list; //信道列表 unsigned current\_packet; unsigned n; void \*priv; void (\*notify)(void \*priv, unsigned flags); int (\*read)(smd\_channel\_t \*ch, void \*data, int len); //读数据 int (\*write)(smd\_channel\_t \*ch, const void \*data, int len); //写数据 int (\*read\_avail)(smd\_channel\_t \*ch); //是否可读 int (\*write\_avail)(smd\_channel\_t \*ch); //是否可写 int (\*read\_from\_cb)(smd\_channel\_t \*ch, void \*data, int len); void (\*update\_state)(smd\_channel\_t \*ch); unsigned last\_state; char name[20]; struct platform\_device pdev; unsigned type; }; 共享信道的信道状态在其握手信道中记录,握手信道的定义如下: struct smd\_half\_channel { unsigned state; unsigned char fDSR; unsigned char fCTS; unsigned char fCD; unsigned char fRI; unsigned char fHEAD; //头部 unsigned char fTAIL; //尾部 unsigned char fSTATE; //状态 unsigned char fUNUSED;

};

 unsigned tail; unsigned head;

在实际实现中,SMD 信道分配被封装在 SMEM(Shared Memory Manager)模块中,系统提供了 smem\_init()、 smem\_alloc()、smem\_get\_entry()等内存操作函数供 SMD 和 SMSM 操作。

SMD 的状态共有 SMD\_SS\_CLOSED、SMD\_SS\_OPENING、SMD\_SS\_OPENED、SMD\_SS\_FLUSHING、 SMD\_SS\_CLOSING、SMD\_SS\_RESET、SMD\_SS\_RESET\_OPENING 等。其变化过程如图 3-1 所示。

 $-3 -$ 

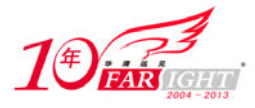

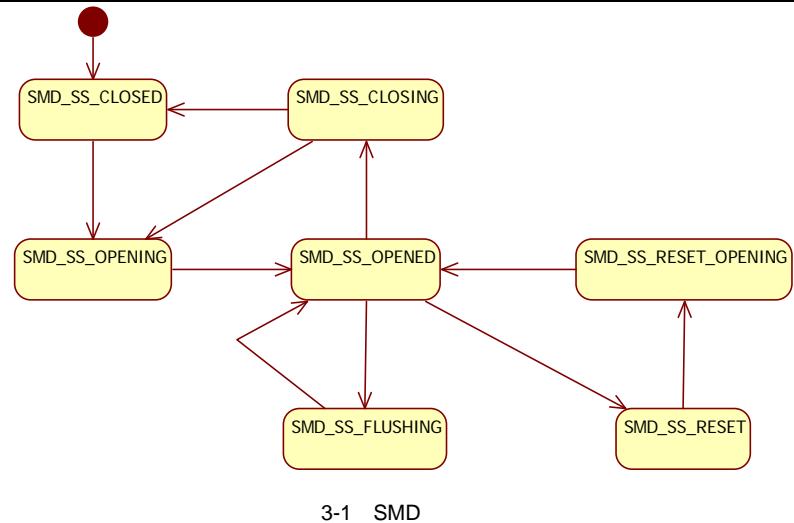

下面结合 SMD 信道的实现简要介绍 SMD 信道的分配、打开、读取、写入、关闭等操作。

#### **1**.分配信道

SMD 信道根据数据的类型可以分为流信道和包信道,其中包信道具有比流信道更强的流控制能力, 包含头信息。在创建 SMD 信道时,会根据信道类型的不同,确定创建的是 FIFO 信道还是普通信道,是流 信道还是包信道,然后为 SMD 进行设备注册。SMD 分配信道的实现如下:

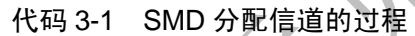

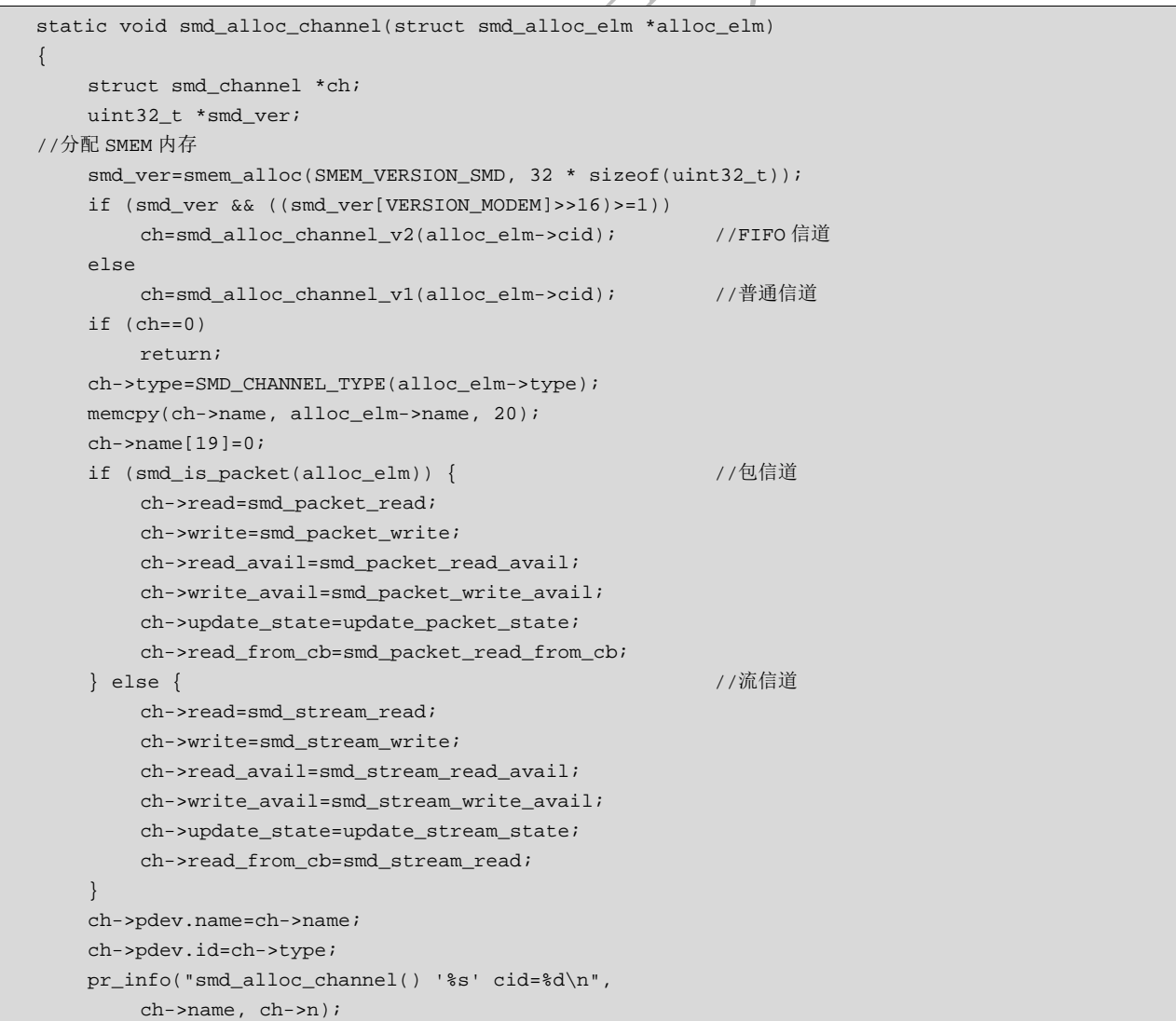

 $-4 -$ 

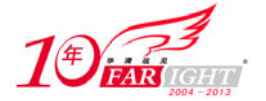

专业始于专注 卓识源于远见

```
mutex_lock(&smd_creation_mutex); //互斥锁
//将信道添加到"smd_ch_closed_list"列表中
   list_add(&ch->ch_list, &smd_ch_closed_list); mutex_unlock(&smd_creation_mutex);
   platform_device_register(&ch->pdev); //注册设备
}
```
## **2**.打开信道

为了打开一个信道,首先要判断 SMD 信道是否已经初始化。如果 SMD 信道已经初始化,就根据信道 名获得信道,将信道加入到"smd ch\_list"信道列表中并设置该信道的状态为 SMD\_SS\_OPENING, 然后 调用 notify other smd() 函数通知其他的信道该信道已经激活。在默认情况下,其信道类型为 SMD\_APPS\_MODEM, 打开一个 SMD 信道的实现如下:

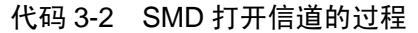

```
int smd_named_open_on_edge(const char *name, uint32_t edge, 
                smd_channel_t **_ch, 
                void *priv, void (*notify)(void *, unsigned)) 
{ 
     struct smd_channel *ch; 
     unsigned long flags; 
     if (smd_initialized==0) { //判断 SMD 信道是否已初始化
         printk(KERN_INFO "smd_open() before smd_init()\n"); 
         return -ENODEV; 
     } 
    D("smd_open('%s', %p, %p)\n", name, priv, notify);
    ch=smd_get_channel(name, edge);        //获取信道
     if (!ch) 
         return -ENODEV; 
     if (notify==0) 
        notify=do_nothing_notify; 
     ch->notify=notify; 
     ch->current_packet=0; 
     ch->last_state=SMD_SS_CLOSED; 
     ch->priv=priv; 
     *_ch=ch; 
     D("smd_open: opening '%s'\n", ch->name); 
    spin_lock_irqsave(&smd_lock, flags);    //自旋锁
    list_add(&ch->ch_list, &smd_ch_list); //将信道添加到"smd_ch_list"列表中
    D("s: opening ch *d\nu", func, ch->n);smd_state_change(ch, ch->last_state, SMD_SS_OPENING); //信道状态变更
     spin_unlock_irqrestore(&smd_lock, flags); 
     return 0; 
}
```
## **3**.关闭信道

关闭信道的操作相对简单, 首先将信道从"smd\_ch\_list"信道列表中删除, 然后将信道状态设置为 SMD\_SS\_CLOSED,并将信道添加到"smd\_ch\_closed\_list"信道列表中即可。关闭 SMD 信道的实现如下:

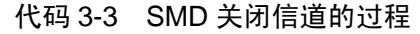

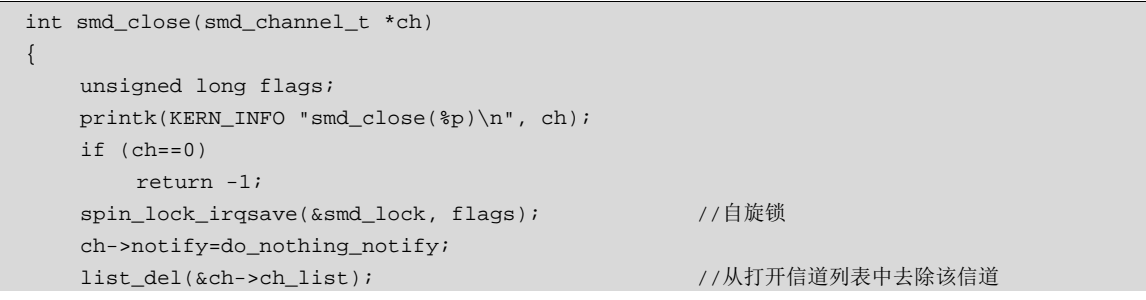

 $-5 -$ 

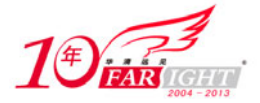

```
 ch_set_state(ch, SMD_SS_CLOSED); //设置信道状态
   spin_unlock_irqrestore(&smd_lock, flags);
   mutex_lock(&smd_creation_mutex); //互斥锁
    list_add(&ch->ch_list, &smd_ch_closed_list); //将信道添加至关闭信道列表
    mutex_unlock(&smd_creation_mutex); 
    return 0; 
}
```
#### **4**.信道读取

包信道的内容读取涉及缓冲的复制、与其他 SMD 的消息通信和包状态的更新。从包信道读取数据的 实现如下:

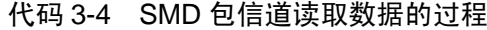

```
static int smd_packet_read(smd_channel_t *ch, void *data, int len) 
{ 
     unsigned long flags; 
     int r; 
     if (len<0) 
        return -EINVAL; 
     if (len>ch->current_packet) 
         len=ch->current_packet; 
    r=ch_read(ch, data, len);        //读取数据
    if (r>0) notify_other_smd(ch->type); 
    spin_lock_irqsave(&smd_lock, flags); //自旋锁
     ch->current_packet-=r; 
    update_packet_state(ch);            //更新包状态
     spin_unlock_irqrestore(&smd_lock, flags); 
     return r; 
}
```
流信道的内容读取非常简单,只需要调用 ch\_read()函数读取数据并通知其他 SMD 该信道处于打开状 态即可。流信道读取的实现如下:

#### 代码 3-5 SMD 流信道读取数据的过程

```
static int smd_stream_read(smd_channel_t *ch, void *data, int len) 
{ 
     int r; 
   if (len<0) return -EINVAL; 
   r=ch_read(ch, data, len);        //读取数据
   if (r>0)notify_other_smd(ch->type); //通知其他 SMD,该信道处于激活状态。
     return r; 
}
```
流信道和包信道在读取信道数据时,都需要调用 ch\_read()函数来实现真正的数据读取,ch\_read()函数 的实现如下:

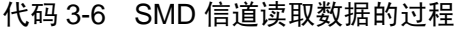

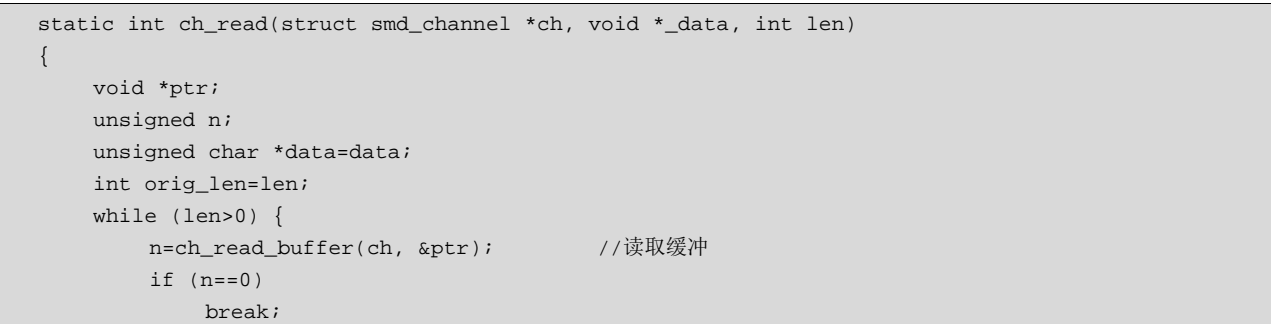

 $-6 -$ 

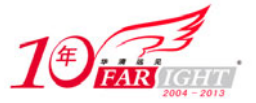

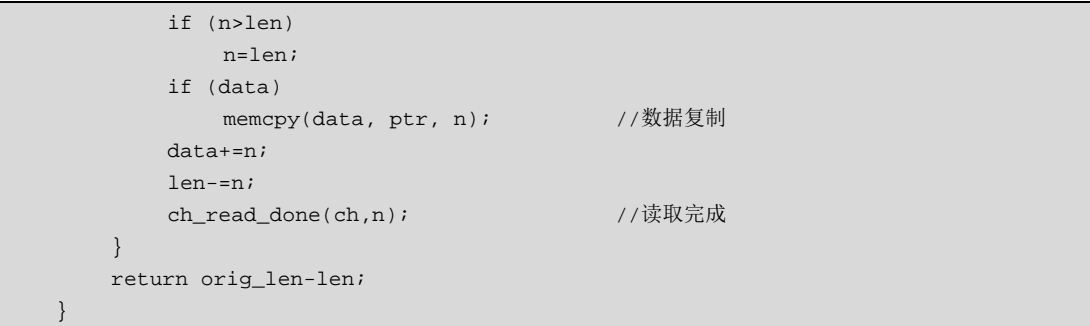

## **5**.信道写入

在信道的数据写入方面,同样分为流信道数据的写入和包信道数据的写入两种类型。

向包信道中写入数据的过程和读取数据不同,在写入数据前,要首先利用 smd\_stream\_write\_avail()函 数判断是否有数据可供写入,在确定有可供写入的数据的情况下才调用 smd\_stream\_write()函数执行数据的 写入操作。包信道写入数据的实现如下:

代码 3-7 SMD 包信道写入数据的过程

| static int smd_packet_write(smd_channel_t *ch, const void *_data, int len) |       |
|----------------------------------------------------------------------------|-------|
| $\{$                                                                       |       |
| int ret;                                                                   |       |
| unsigned $\hat{\text{hdr}}[5]$ ;                                           |       |
| $D("smd_packet_write() %d->ch%d\n", len, ch->n);$                          |       |
| if $(len<0)$                                                               |       |
| return-EINVAL;                                                             |       |
| if (smd_stream_write_avail(ch)<(len+SMD_HEADER_SIZE))   //判断数据写入进度         |       |
| return-ENOMEM;                                                             |       |
| $\text{hdr}[0] = \text{len}$                                               |       |
| $\text{hdr}[1] = \text{hdr}[2] = \text{hdr}[3] = \text{hdr}[4] = 0;$       |       |
| ret=smd_stream_write(ch, hdr, sizeof(hdr));                                | //流写入 |
| if (ret<0 $  $ ret!=sizeof(hdr)) {                                         |       |
| D("%s failed to write pkt header: "                                        |       |
| "%d returned\n", $_func$ , ret);                                           |       |
| $return -1;$                                                               |       |
| $\}$                                                                       |       |
| ret=smd_stream_write(ch, _data, len);                                      |       |
| if (ret<0    ret != len) {                                                 |       |
| D("%s failed to write pkt data: "                                          |       |
| "%d returned\n", __func__, ret);                                           |       |
| return ret;                                                                |       |
|                                                                            |       |
| return len;                                                                |       |
|                                                                            |       |

流信道数据的写入和包信道数据的写入不同,其首先获得下一段可用缓冲的指针,然后执行内存复制, 流信道写入数据的实现如下:

#### 代码 3-8 SMD 流信道写入数据的过程

```
static int smd_stream_write(smd_channel_t *ch, const void *_data, int len) 
{ 
     void *ptr; 
     const unsigned char *buf=data; 
     unsigned xfer; 
     int orig_len=len; 
     D("smd_stream_write() %d->ch%d\n", len, ch->n); 
     if (len<0) 
         return -EINVAL; 
     while ((xfer=ch_write_buffer(ch, &ptr)) != 0) { //写入数据
         if (!ch_is_open(ch))
```
 $-7 -$ 

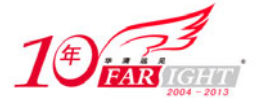

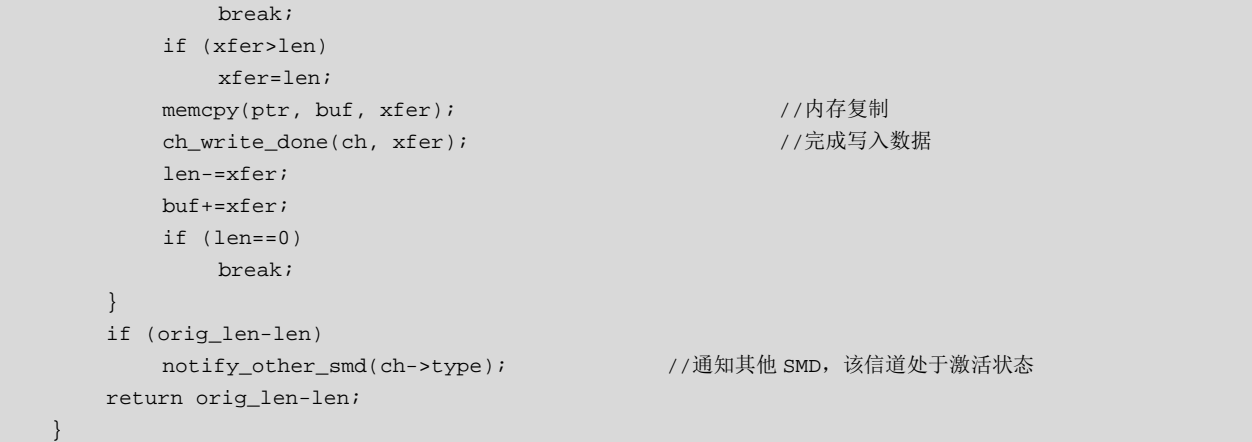

SMD 是多核通信的基础, 在 SMD 之上是一个叫做 RPC 路由器 (RPC Router) 的封装。关于 RPC 路 由器,将在 3.2 节过程调用中详细介绍。

通过 SMD, 可以为系统提供 RPC、DIAG、AT 命令、NMEA(GPS 数据)、数据服务、拨号等服务。

#### **3.1.3 SMSM** 状态通信

SMSM 为处理状态而非数据的共享内存,主要就电源管理、共享内存、定时器、进程状态等信息在多 核之间进行通信。SMSM 的实现框架和 SMD 类似。

SMSM 的状态共有: SMSM\_INIT、SMSM\_OSENTERED、SMSM\_SMDWAIT、SMSM\_SMDINIT、 SMSM\_RPCWAIT、SMSM\_RPCINIT、SMSM\_RESET、SMSM\_RSA、SMSM\_RUN、SMSM\_PWRC、 SMSM\_TIMEWAIT、SMSM\_TIMENIT、SMSM\_PWRC\_ EARLY\_EXIT、SMSM\_WFPI、SMSM\_SLEEP、 SMSM\_SLEEPEXIT 、 SMSM\_OEMSBL\_ RELEASE 、 SMSM\_APPS\_REBOOT SMSM\_SYSTEM\_POWER\_DOWN 、 SMSM\_SYSTEM\_ REBOOT 、 SMSM\_SYSTEM\_DOWNLOAD 、 SMSM\_PWRC\_SUSPEND、SMSM\_APPS\_ SHUTDOWN、SMSM\_SMD\_LOOPBACK、SMSM\_RUN\_QUIET、 SMSM\_MODEM\_WAIT、SMSM\_MODEM\_BREAK、SMSM\_MODEM\_CONTINUE、SMSM\_UNKNOWN 等。

在实际应用上,SMSM 主要在处理器发生状态变化,以及发生中断、重设基带处理器时运行,下面结 合处理器状态变化和中断等两种情况简要介绍 SMSM 的处理过程。

处理处理器的变化,首先判断接入点的有效性,是应用处理器还是基带处理器等。如果接入点有效, 就分配共享内存,并将相应的信息通知给其他的 SMSM,下面是 smsm\_change\_state()函数的实现:

代码 3-9 SMSM 改变状态的过程

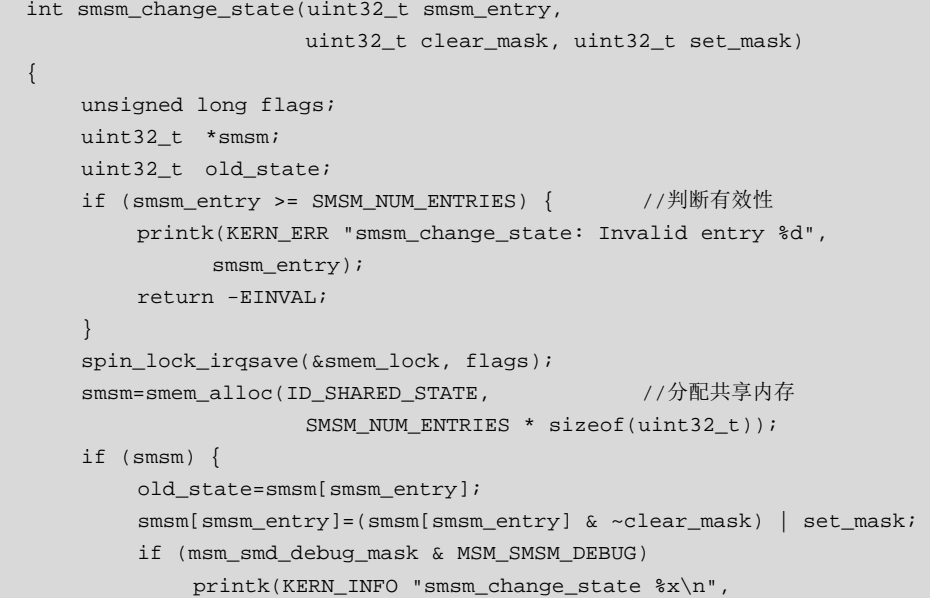

 $-8 -$ 

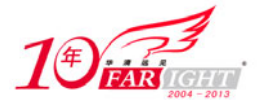

```
smsm[smsm_entry]);
        notify_other_smsm(SMSM_APPS_STATE, old_state, smsm[smsm_entry]);
    } //通知其他 SMSM
    spin_unlock_irqrestore(&smem_lock, flags); 
   if (msm == NIII,I) \{ printk(KERN_ERR "smsm_change_state<SM NO STATE>\n"); 
         return -EIO; 
     } 
    return 0; 
}
```
当 INT\_A9\_M2A\_5 和 INT\_ADSP\_A11 中断发生时,会触发 SMSM 的中断处理函数,SMSM 处理中 断的过程如下:

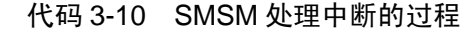

```
static irqreturn_t smsm_irq_handler(int irq, void *data) 
{ 
     unsigned long flags; 
     uint32_t *smsm; 
     static uint32_t prev_smem_q6_apps_smsm; 
     if (irq==INT_ADSP_A11) { 
         smsm=smem_alloc(SMEM_SMD_SMSM_INTR_MUX, //分配内存
                            SMSM_NUM_INTR_MUX * sizeof(uint32_t)); 
          if (!smsm || 
             (smsm[SMEM_Q6_APPS_SMSM]==prev_smem_q6_apps_smsm)) 
              return IRQ_HANDLED; 
         prev_smem_q6_apps_smsm=smsm[SMEM_Q6_APPS_SMSM]; 
     } 
     spin_lock_irqsave(&smem_lock, flags); 
    smsm=smem_alloc(ID_SHARED_STATE, \frac{1}{4} //分配内存
                       SMSM_NUM_ENTRIES * sizeof(uint32_t)); 
    if (smsm==0) {
         printk(KERN_INFO "<SM NO STATE>\n"); 
     } else { 
         unsigned old_apps, apps; 
        unsigned modm=smsm[SMSM_MODEM_STATE];
         old_apps=apps=smsm[SMSM_APPS_STATE]; 
         if (msm_smd_debug_mask & MSM_SMSM_DEBUG) 
           printk(KERN_INFO "<SM %08x %08x>\n", apps, modm); 
          if (apps & SMSM_RESET) { 
              apps &=~SMSM_RESET; 
              smd_fake_irq_handler(0); //让 SMD 响应假中断
              modem_queue_start_reset_notify(); //发起重设提醒
          } else if (modm & SMSM_RESET) { 
              apps |=SMSM_RESET; 
          } else { 
              apps|=SMSM_INIT; 
              if (modm & SMSM_SMDINIT) 
                   apps|=SMSM_SMDINIT; 
              if (modm & SMSM_RPCINIT) 
                   apps|=SMSM_RPCINIT; 
              if ((apps & (SMSM_INIT|SMSM_SMDINIT|SMSM_RPCINIT))== 
                   (SMSM_INIT|SMSM_SMDINIT|SMSM_RPCINIT)) 
                  apps|=SMSM_RUN; 
 } 
          if (smsm[SMSM_APPS_STATE]!=apps) { 
              if (msm_smd_debug_mask & MSM_SMSM_DEBUG) 
                   printk(KERN_INFO "<SM %08x NOTIFY>\n", apps); 
              smsm[SMSM_APPS_STATE]=apps; 
              do_smd_probe(); 
              notify_other_smsm(SMSM_APPS_STATE, old_apps, apps); //通知其他 SMSM 
 }
```
 $-9 -$ 

专业始于专注 卓识源于远见

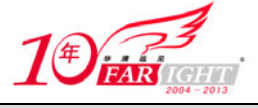

}

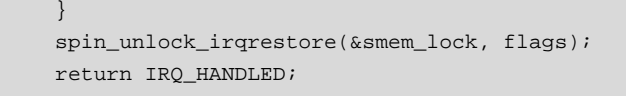

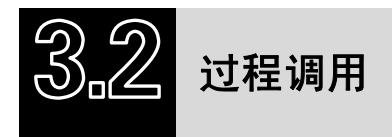

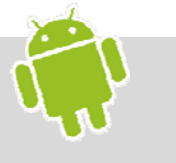

在 Android 中, 远程过程调用是基于 ONC RPC 来实现的, 在 Android 上层的接口为 IBinder,在框架层 面, 其实现主要包括 RPC 路由器(RPC Router)、RPC 服务器(RPC Server)和 RPC 管道等 3 部分。

关于多核之间远程过程调用的内容, 在 Qucalcomm 平台上, 相关的代码实现主要位于 aurora\msm\msm\arch\arm\mach-msm 和 aurora\msm\msm\net\sunrpc 目录下。关于 ONC RPC 协议的实现位 于 aurora\msm7k\msm7k\librpc 目录下。关于 RDMA 的内容位于 aurora\msm\msm\net\sunrpc\xprtrdma 目录 下。协议的具体实现不是本书关注的重点,这里就不再进行过多的描述,有兴趣的读者可以参考文献[34]。

远程过程调用物理上是基于 3.1.2 节数据通信中介绍的共享内存(SMD, Shared Memory Driver)的。 事实上,Aurora 的鼠标、键盘、全速 USB、高速 USB 等设备都是基于 ONC RPC 来实现通信的。相 关的实现分布在 rpcmouse.c 、rpckbd.c 、rpc\_fsusb.c、rpc\_hsusb.c 等文件中。

#### **3.2.1 RPC** 路由器

RPC 路由器对服务器端和客户端的通信提供了支持。在整个 ONC RPC 架构上, ONC RPC 主要由 3 部分构成: 客户端、框架层、服务器端。其中框架层由 RPC 路由器和 ONC RPC 协议栈构成, ONC RPC 协议栈是基于 ONC RPC 协议的实现,执行接口描述语言的解析、自动产生 RPC 通信所需的框架代码等工 作。ONC RPC 架构如图 3-2 所示。

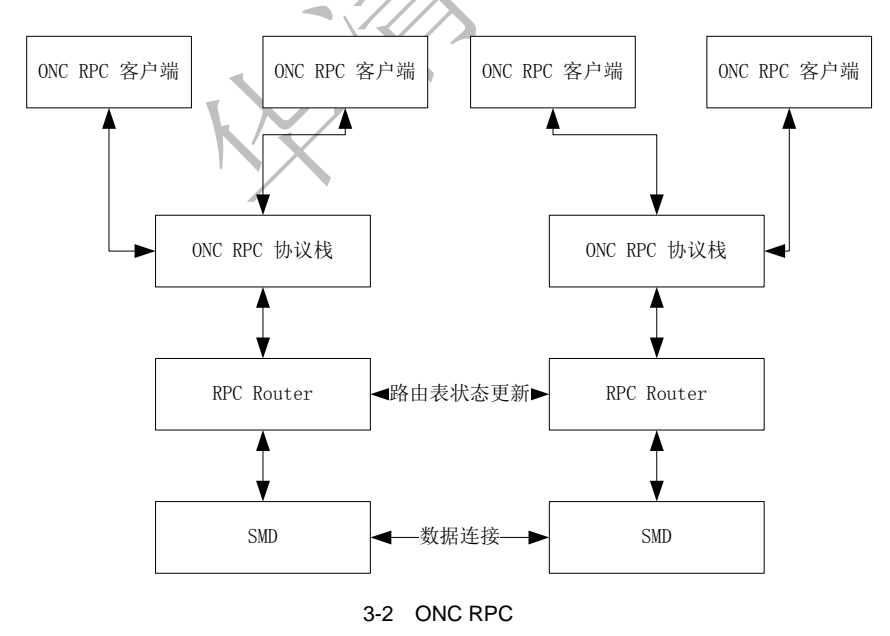

关于 RPC 路由器的实现主要分布在 smd\_rpcrouter.c、smd\_rpcrouter\_device.c、smd\_rpcrouter\_servers.c、 smd\_rpcrouter\_clients.c 等文件中。RPC 路由器起着 RPC 服务器查询、RPC 服务器和 RPC 客户端的注册和 销毁,以及底层通信的封装功能,类似于 TCP 协议。

在实际的实现中,RPC 路由器和 RPC 服务器均是作为一个虚拟的字符型设备来存在的。 下面是 RPC 路由器的创建过程:

#### 代码 3-11 RPC 路由器的创建过程

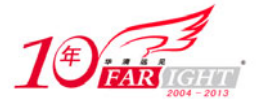

```
int msm_rpcrouter_init_devices(void) 
{ 
     int rc; 
     int major; 
     msm_rpcrouter_class=class_create(THIS_MODULE, "oncrpc"); //创建设备节点
     if (IS_ERR(msm_rpcrouter_class)) { 
        rc=-ENDOMEM; printk(KERN_ERR 
               "rpcrouter: failed to create oncrpc class\n"); 
         goto fail; 
     } 
     rc=alloc_chrdev_region(&msm_rpcrouter_devno, 0, //作为字符型设备分配资源
                               RPCROUTER MAX REMOTE SERVERS + 1, "oncrpc");
    if (rcc<0) {
          printk(KERN_ERR 
                "rpcrouter: Failed to alloc chardev region (%d)\n", rc); 
          goto fail_destroy_class; 
     } 
     major=MAJOR(msm_rpcrouter_devno); 
    rpcrouter_device=device_create(msm_rpcrouter_class, NULL, //创建设备
                       msm_rpcrouter_devno, NULL, "%.8x:%d", 
                      0, 0); if (IS_ERR(rpcrouter_device)) { 
         rc=-ENOMEM; 
         goto fail_unregister_cdev_region; 
     } 
     cdev_init(&rpcrouter_cdev, &rpcrouter_router_fops); //字符型设备初始化
     rpcrouter_cdev.owner=THIS_MODULE; 
     rc=cdev_add(&rpcrouter_cdev, msm_rpcrouter_devno, 1); 
     if (rc<0) 
         goto fail_destroy_device; 
     return 0; 
fail_destroy_device: 
     device_destroy(msm_rpcrouter_class, msm_rpcrouter_devno);//销毁设备
fail_unregister_cdev_region: 
    unregister_chrdev_region(msm_rpcrouter_devno, \qquad//去注册
                   RPCROUTER_MAX_REMOTE_SERVERS + 1); 
fail_destroy_class: 
    class_destroy(msm_rpcrouter_class);
fail: 
    return rc; 
}
```
如图 3-3 所示为 RPC 客户端向 RPC 路由器进行注册和销毁的过程。

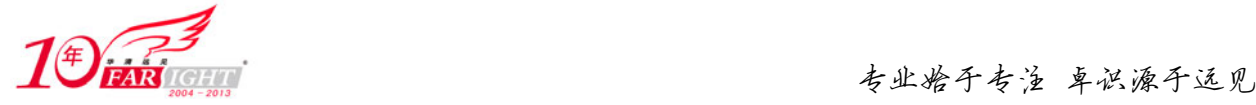

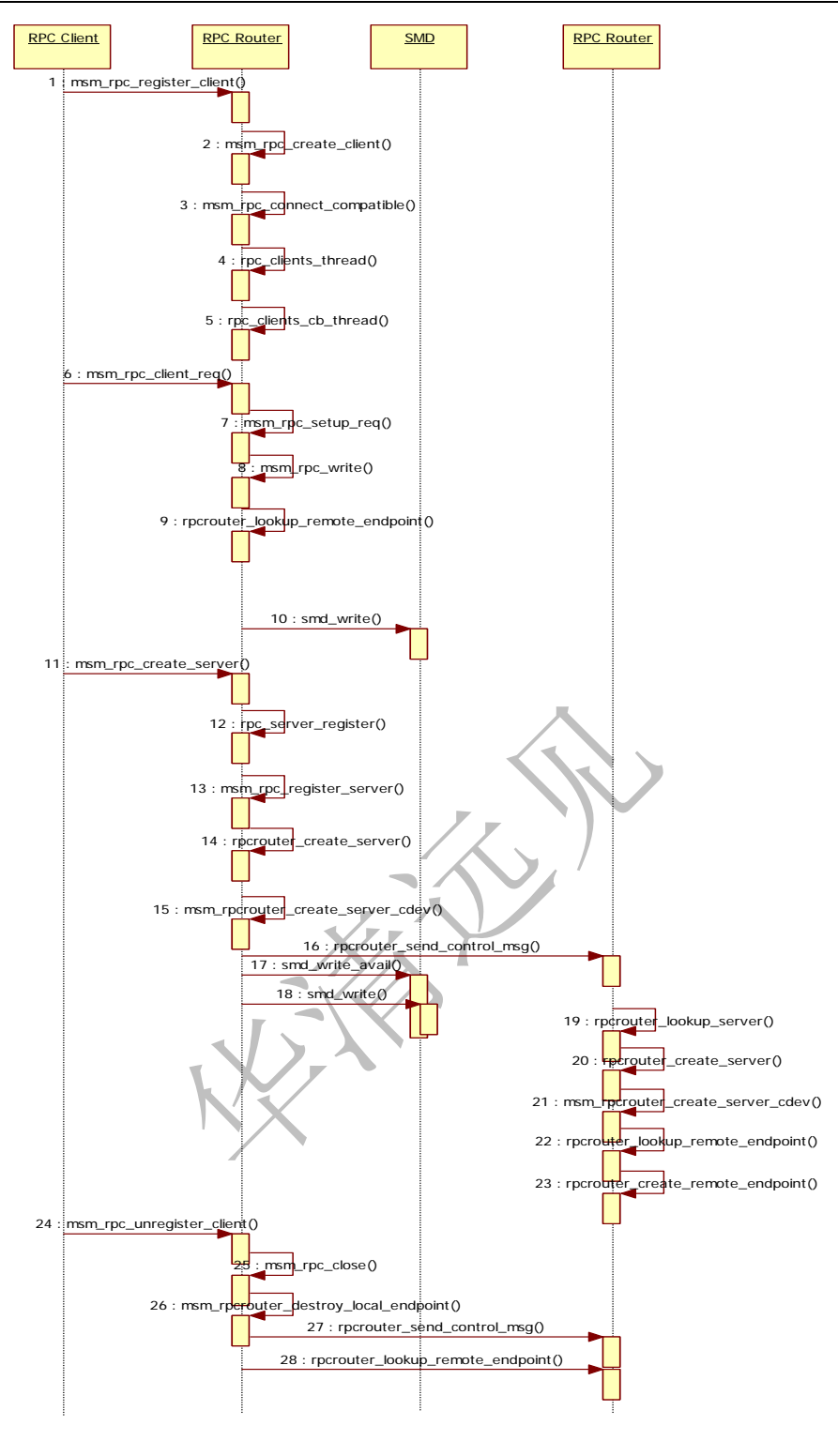

3-3 RPC

以 msm-handset 驱动为例,这是一个处理按键和 LCD 事件的驱动,在驱动创建时,会调用 hs\_rpc\_init() 函数进行 RPC 客户端和 RPC 服务器的创建工作。

为了创建"hs"RPC 客户端,首先要完成 RPC 客户端的注册。在 RPC 客户端向 RPC 路由器注册的过 程中,会首先调用 msm\_rpc\_create\_client()函数进行 RPC 客户端的创建,随后尝试查询 RPC 服务器进行链 接。在完成这些工作后,会创建一个读取数据的线程和一个回调线程。

在读取数据的线程中,会循环执行 msm\_rpc\_read()函数进行操作,监听来自 RPC 服务器的响应。

为了和 RPC 服务器进行通信, 首先要调用 msm\_rpc\_setup\_req()函数创建一个 rpc\_request\_hdr, 然后通 过 msm\_rpc\_write()函数发送消息。在发送消息前,要首先调用 rpcrouter\_lookup\_remote\_endpoint()函数完成

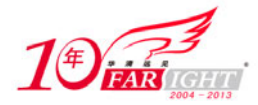

远端服务器的查找工作, 找到 RPC 服务器后, 调用 msm\_rpc\_write\_pkt()函数, 通过 smd\_write()函数向共 享内存写入数据。

为了创建"hs"RPC 服务器, 首先要调用 msm\_rpc\_create\_server()函数通过 rpc\_server\_register()函数完 成 RPC 服务器的创建和注册工作。

创建服务器的过程为, 首先通过 rpcrouter\_create\_server()函数完成 PRC 服务器的创建, 然后发送 " RPCROUTER\_CTRL\_CMD\_NEW\_SERVER "命令通知 RPC 路由器。相关的路由器命令在 process\_control\_msg()函数中进行处理。

当销毁 RPC 客户端时,需要调用 msm\_rpc\_unregister\_client()函数完成本地端点的销毁和回调函数的注 销。同时向 RPC 路由器发送"RPCROUTER\_CTRL\_CMD\_REMOVE\_ CLIENT"命令。

## **3.2.2 RPC** 管道

在 Linux 中,由于没有对应的物理设备,RPC 管道文件系统是作为一种虚拟的文件系统存在的,其在 系统中的注册和注销等操作都必须遵循 Linux 文件系统规范。关于 RPC 管道的实现主要分布在 rpc\_pipe.c 文件中。下面是 RPC 管道文件系统在 sunrpc\_syms.c 文件中的初始化过程:

代码 3-12 RPC 管道文件系统的初始化过程

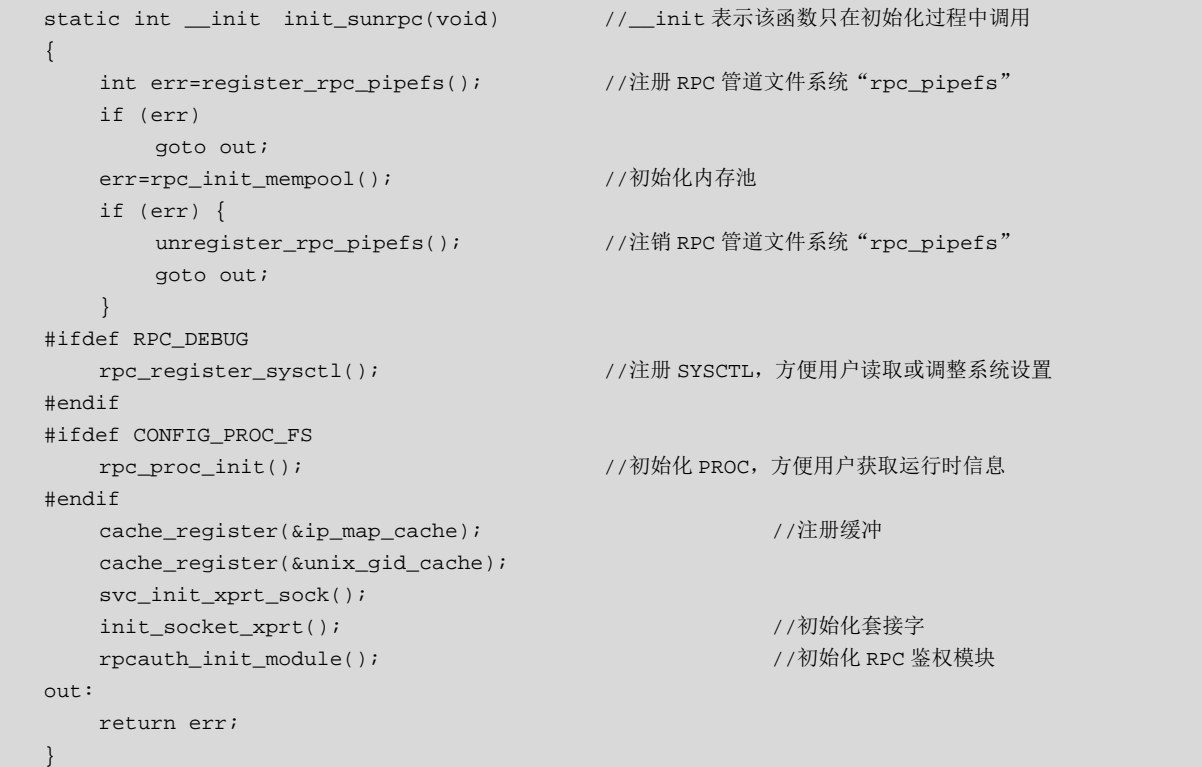

和其他文件系统一样,一个 RPC 管道是作为 RPC 管道文件系统下的一个文件存在的,下面是 RPC 管

道的接口定义:

华清远见教育

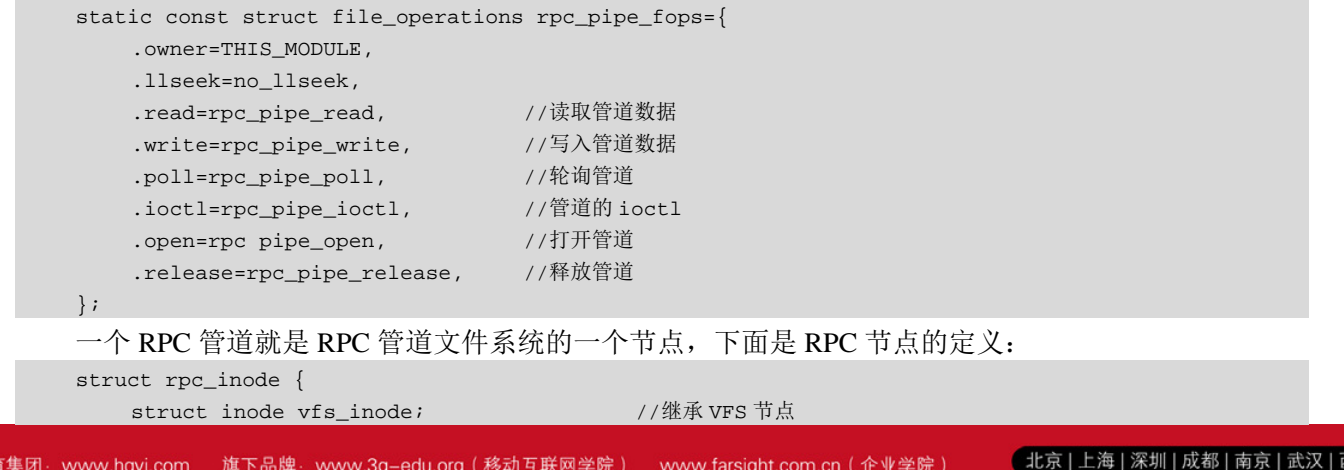

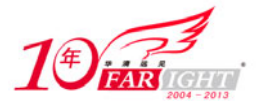

```
 void *private; 
   struct list head pipe;
   struct list_head in_upcall; //通知上层节点
   struct list_head in_downcall; //通知下层节点
    int pipelen; 
   int nreaders; http://读数据线程数
   int nwriters; http://www.facebook.com/distributed.com/distributed.com/distributed
    int nkern_readwriters; 
   wait_queue_head_t waitq; //等待队列
#define RPC_PIPE_WAIT_FOR_OPEN 1 
    int flags; 
   struct rpc_pipe_ops *ops;         //管道选项
   struct delayed work queue timeout;
}; 
作为文件节点,当然拥有自己的选项,下面是 RPC 管道选项的定义:
struct rpc_pipe_ops { 
    ssize_t (*upcall)(struct file *, struct rpc_pipe_msg *, char __user *, size_t); 
    ssize_t (*downcall)(struct file *, const char __user *, size_t); 
   void (*release_pipe)(struct inode *); //释放管道
    int (*open_pipe)(struct inode *); //打开管道
   void (*destroy_msg)(struct rpc_pipe_msg *); //销毁管道消息
```

```
};
```
为了利用 RPC 在 Linux 内核和用户空间之间进行通信,需要创建一个 RPC 管道,下面是创建一个 RPC 管道的实现过程:

#### 代码 3-13 创建 RPC 管道的过程

```
struct dentry * rpc_mkpipe(struct dentry *parent, const char *name, void *private, struct rpc_pipe_ops 
*ops, int flags) 
    { 
          struct dentry *dentry; 
          struct inode *dir, *inode; 
         struct rpc inode *rpci;
          dentry=rpc_lookup_create(parent, name, strlen(name), 0); //创建目录
          if (IS_ERR(dentry)) 
              return dentry; 
         dir=parent->d_inode; 
          if (dentry->d_inode) { 
              rpci=RPC_I(dentry->d_inode); 
               if (rpci->private !=private || 
                       rpci->ops !=ops || 
                        rpci->flags !=flags) { 
                   dput (dentry); 
                   dentry=ERR_PTR(-EBUSY); 
     } 
              rpci->nkern_readwriters++; 
              goto out; 
          } 
          inode=rpc_get_inode(dir->i_sb, S_IFIFO | S_IRUSR | S_IWUSR); //配置权限
          if (!inode) 
              goto err_dput; 
          inode->i_ino=iunique(dir->i_sb, 100); 
          inode->i_fop=&rpc_pipe_fops; 
         d_instantiate(dentry, inode);
          rpci=RPC_I(inode); 
          rpci->private=private; 
          rpci->flags=flags; 
          rpci->ops=ops; 
          rpci->nkern_readwriters=1; 
          fsnotify_create(dir, dentry); 
          dget(dentry); 
    out:
```
 $-14 -$ 

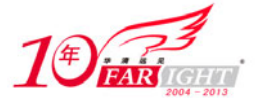

```
 mutex_unlock(&dir->i_mutex); 
     return dentry; 
err_dput: 
     dput(dentry); 
    dentry=ERR_PTR(-ENOMEM);
    printk(KERN_WARNING "%s: %s() failed to create pipe %s/%s (errno=%d)\n",
 _FILE__, __func__, parent->d_name.name, name,-ENOMEM);
     goto out; 
}
```
通过 RPC 管道文件系统, 调用者可以像操作其他文件那样进行 RPC 管道的操作, 常见的操作有读取 数据、写入数据、查询管道信息、创建路径、删除路径、创建 RPC 管道等。

需要说明的是,当管道数据可读时,需要调用 rpc\_queue\_upcall()函数通知用户空间,当管道可写入数 据时, 则不需要通知用户空间。在通知用户空间 RPC 管道的状态时, 需要将消息封装在 rpc\_pipe\_msg 结 构体中。下面是 rpc\_queue\_upcall()函数的实现过程:

代码 3-14 RPC 通知用户空间的过程

```
int rpc_queue_upcall(struct inode *inode, struct rpc_pipe_msg *msg) 
{ 
     struct rpc_inode *rpci=RPC_I(inode); 
     int res=-EPIPE; 
    spin_lock(&inode->i_lock); //自旋锁
     if (rpci->ops==NULL) 
          goto out; 
     if (rpci->nreaders) { 
          list_add_tail(&msg->list, &rpci->pipe); //添加到消息队列
         rpci->pipelen+=msg->len; 
          res=0; 
      } else if (rpci->flags & RPC_PIPE_WAIT_FOR_OPEN) { //如果 RPC 管道等待打开
          if (list_empty(&rpci->pipe)) 
              queue_delayed_work(rpciod_workqueue, //添加到 rpciod_workqueue
                        &rpci->queue_timeout, 
                        RPC_UPCALL_TIMEOUT); 
          list_add_tail(&msg->list, &rpci->pipe); //添加到消息队列
          rpci->pipelen += msg->len; 
          res=0; 
     } 
out: 
    spin_unlock(&inode->i_lock);
    wake_up(&rpci->waitq); // wake_up(&rpci->waitq); // wake_up(&rpci->waitq); // wake_up(%); // wake // wake // w
     return res; 
}
```
在 auth\_gss.c 文件中, 有 RPC 管道的运用实例, 感兴趣的读者可以自行研读。

## 联系方式

集团官网: www.hqyj.com 嵌入式学院: www.embedu.org 移动互联网学院: www.3g-edu.org 企业学院:www.farsight.com.cn 物联网学院:www.topsight.cn 研发中心:dev.hqyj.com

集团总部地址:北京市海淀区西三旗悦秀路北京明园大学校内 华清远见教育集团

北京地址:北京市海淀区西三旗悦秀路北京明园大学校区,电话:010-82600386/5

上海地址: 上海市徐汇区漕溪路银海大厦 A 座 8 层, 电话: 021-54485127

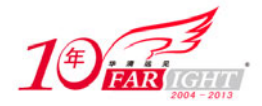

深圳地址: 深圳市龙华新区人民北路美丽 AAA 大厦 15 层, 电话: 0755-22193762 成都地址: 成都市武侯区科华北路 99 号科华大厦 6 层, 电话: 028-85405115 南京地址:南京市白下区汉中路 185 号鸿运大厦 10 层,电话:025-86551900 武汉地址: 武汉市工程大学卓刀泉校区科技孵化器大楼 8 层, 电话: 027-87804688 西安地址: 西安市高新区高新一路 12 号创业大厦 D3 楼 5 层, 电话: 029-68785218